# HOW TO IMPLEMENT USER DEFAULT SETTING - PROJECT

[1.0]

Jackson Chin [14/10/2020]

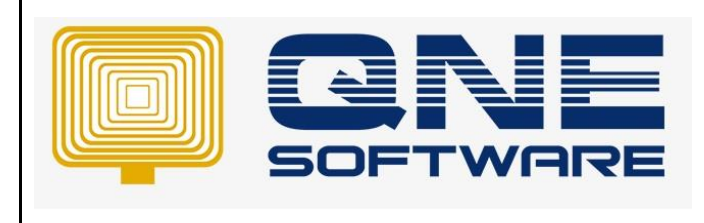

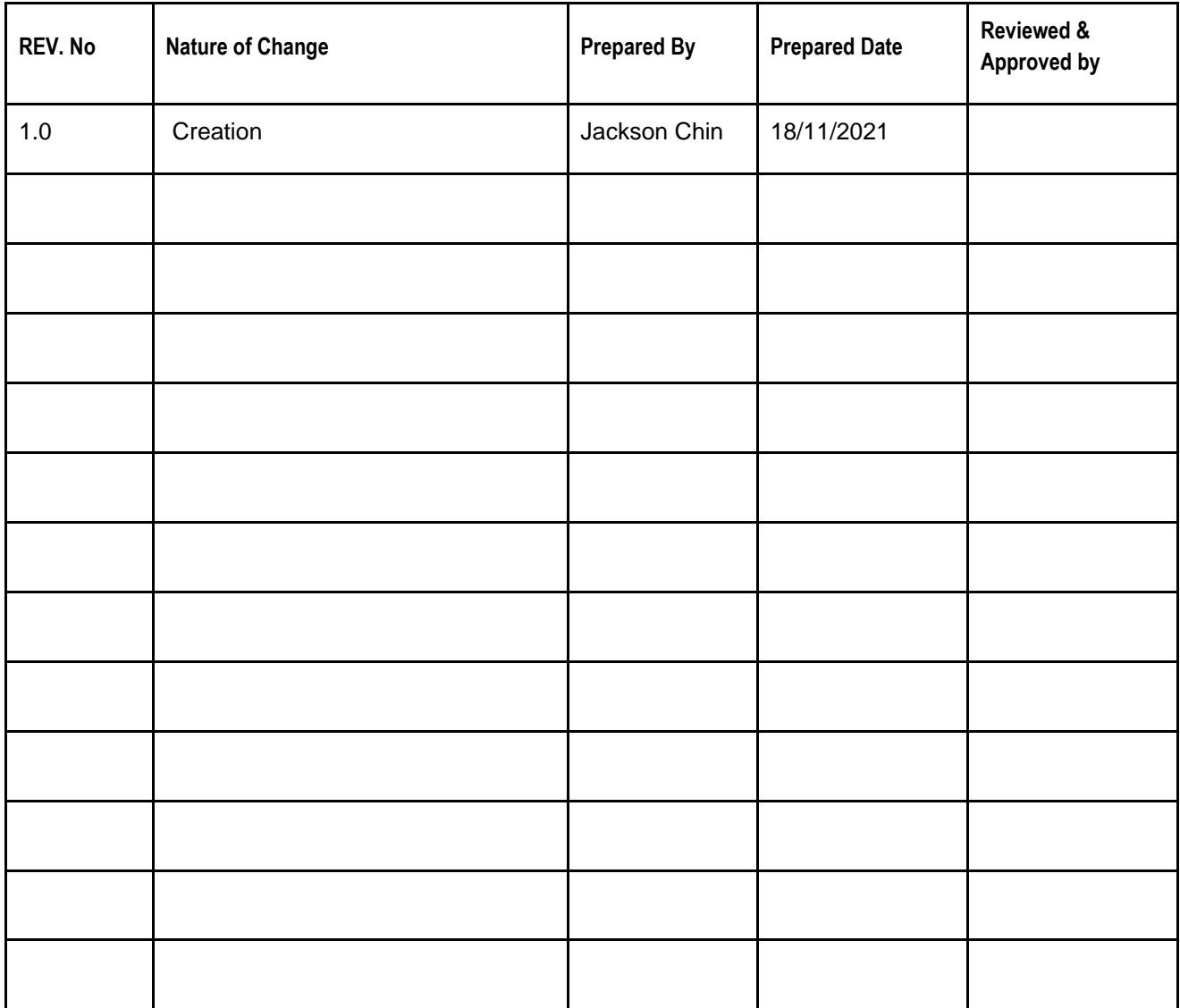

**Amendment Record**

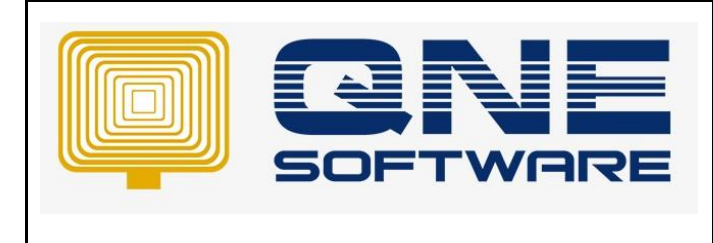

**Product : QNE Optimum Version: 1.00**

## SCENARIO

User Michelle only in-charge the Project A and she will not involve in other projects. So she only can create, read, edit and update the document or account relevant with **Project A** only.

#### SOLUTION

Before Using this **User Default Setting**, please make sure the **User Default Setting** has been ticked and save. This is additional module, extra charges is occurred.

Step 1 : Click on (File -> Modules). Plesae make sure the User Default Setting has ticked.

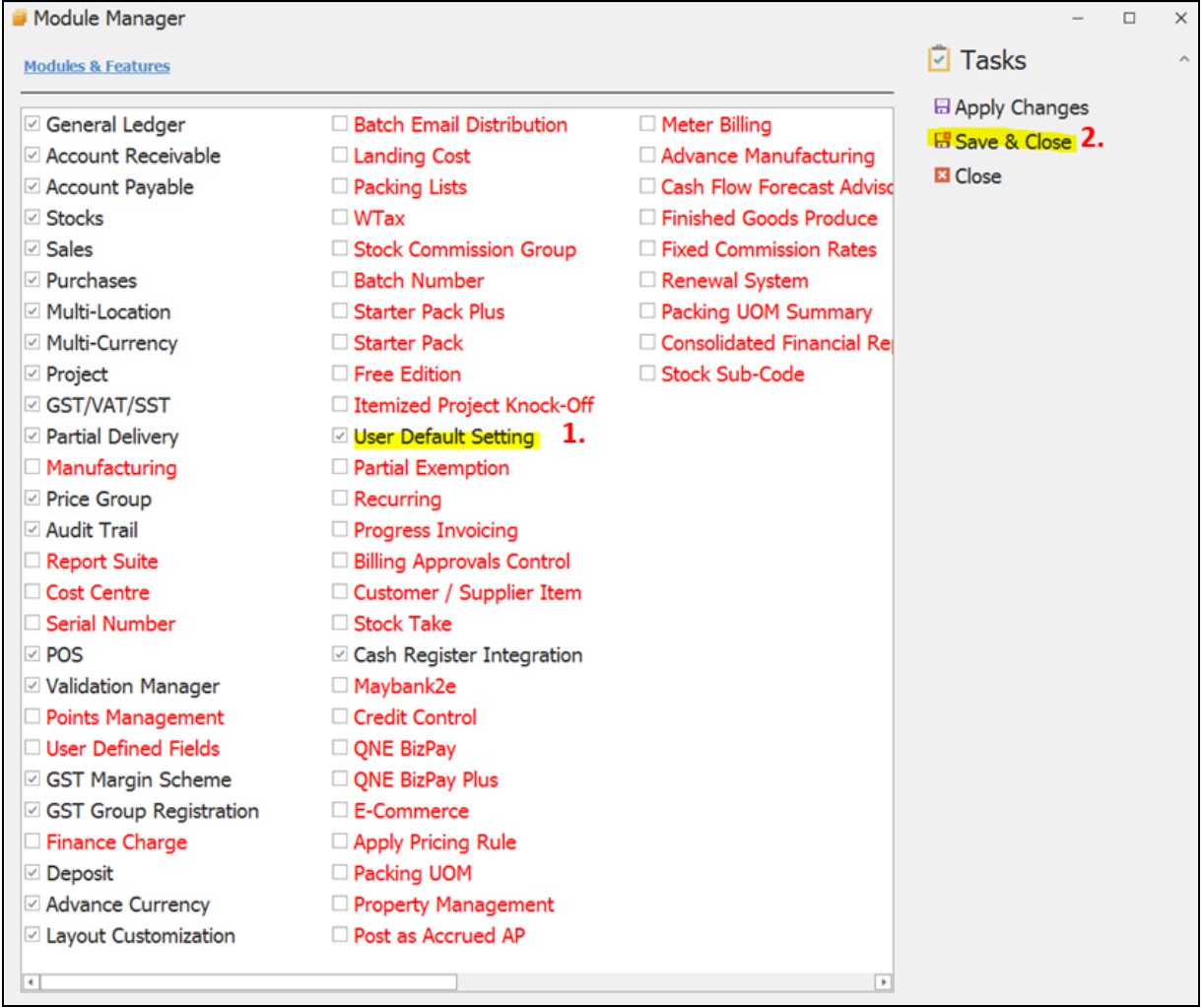

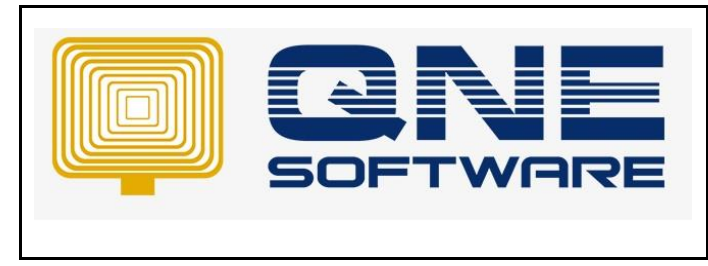

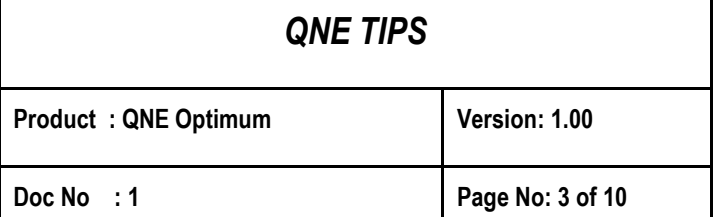

Step 2 : User can find the User Default Setting Default -> User Default Setting

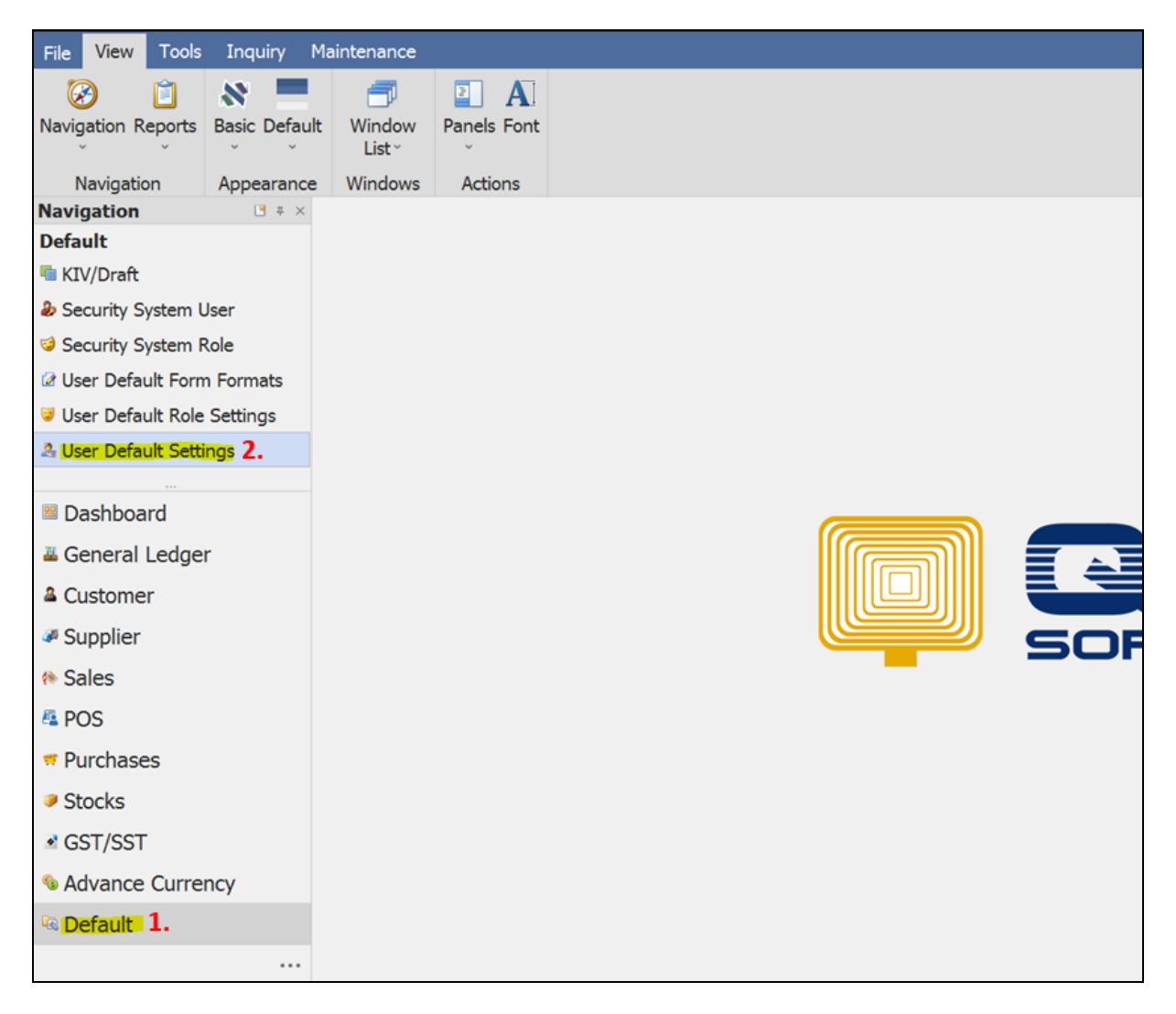

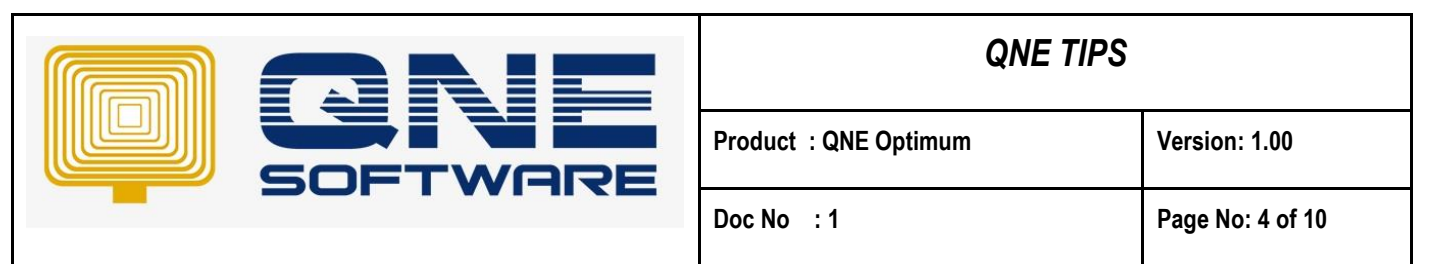

Step 3 : Once you enter the **User Default Setting** click on **New** to create.

#### **VIEW BY PROJECT AND NOT ALLOW SELECT OTHER PROJECT**

Step 4 : Select project (E.g. Project A). Next, Tick **Viewed by project only.** After complete the setting , click **Save**.

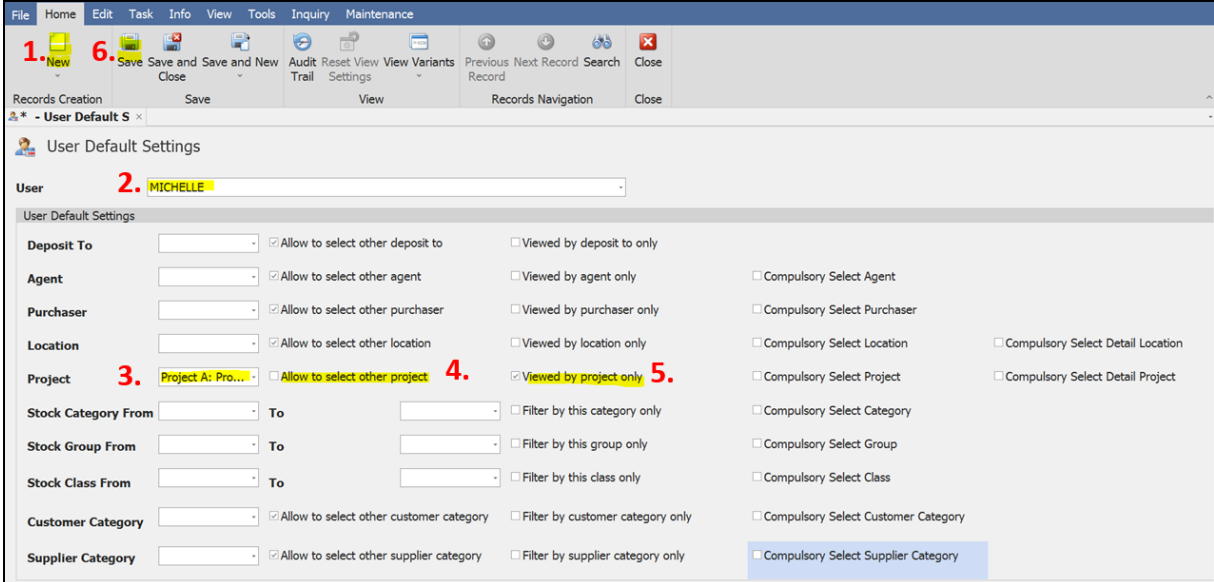

Step 5: When Michelle login the transaction example Sales -> Quotation, system only shows Project A. User not allow to see and choose other projects. Since "Allow to select other project" is unticked.

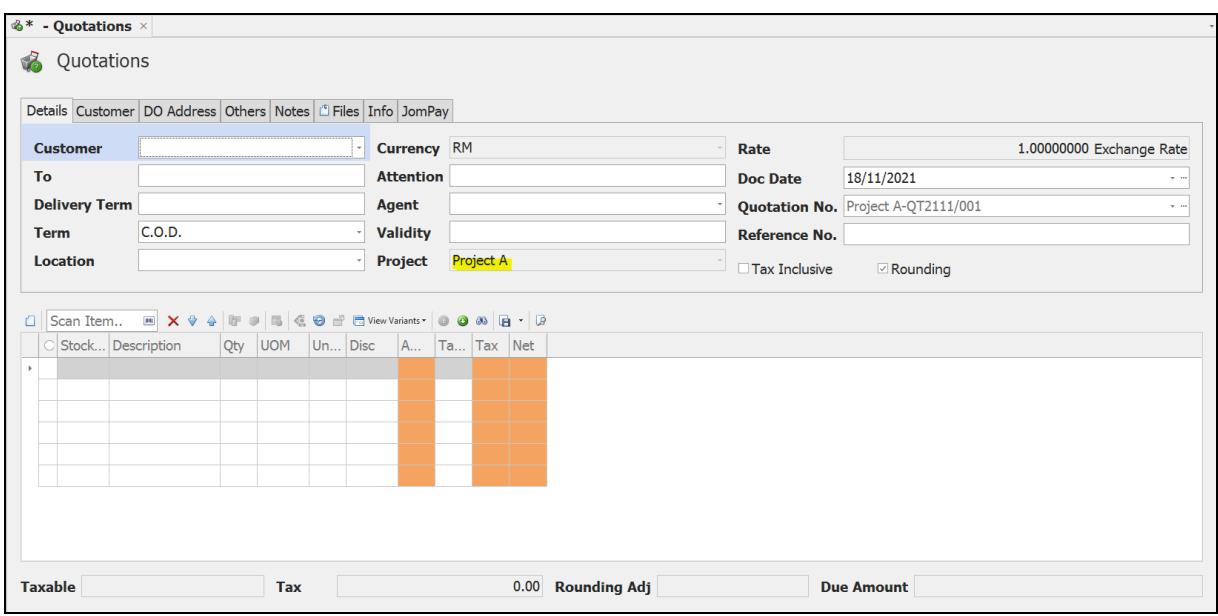

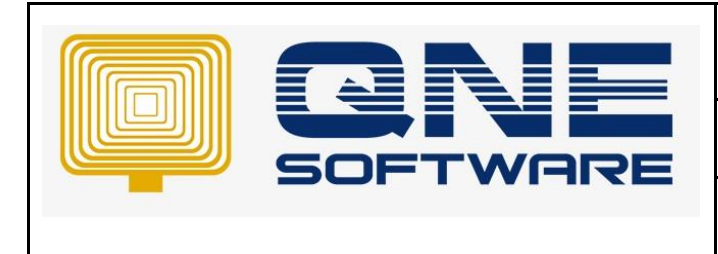

Step 6: View -> Report -> Project -> Project Profit & Loss Acount -> Project Profit & Loss Acount with details, user can only view **Project A report .** Since "View by Project is Ticked" means user only can view own project

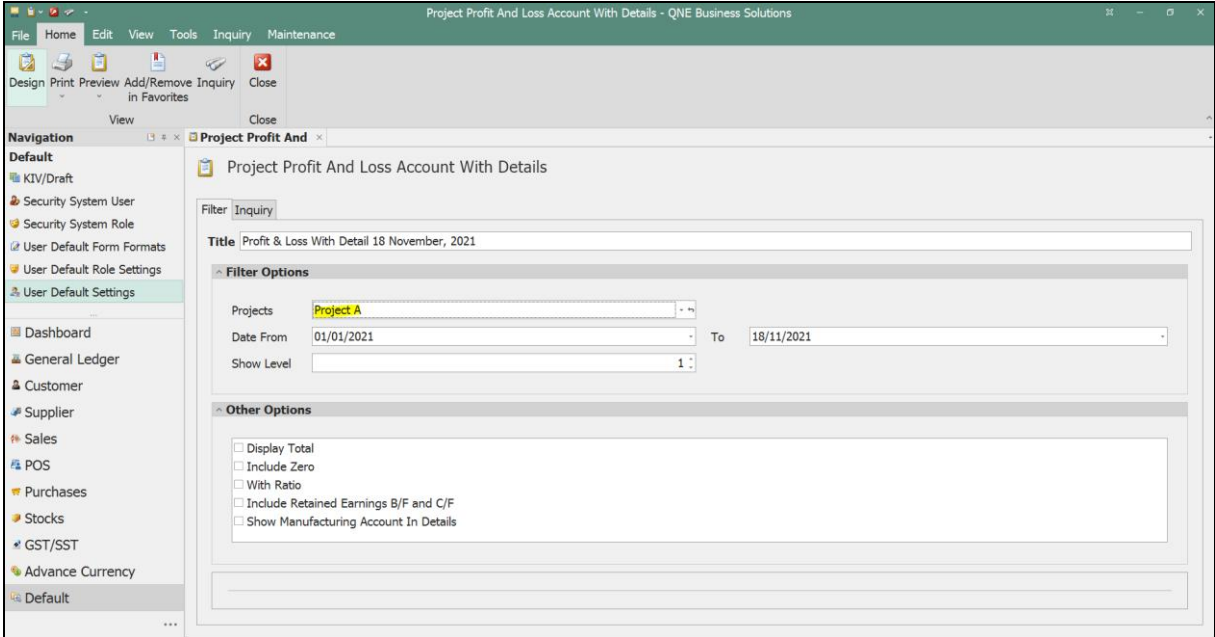

## **SELECT MORE THAN ONE PROJECTS, NOT ALLOW TO SELECT THE OTHER PROJECT AND VIEWED BY PROJECT ONLY.**

Step 7: If User has set 2 project (Project A & B) in the **User Default Setting**, and tick View by Project only

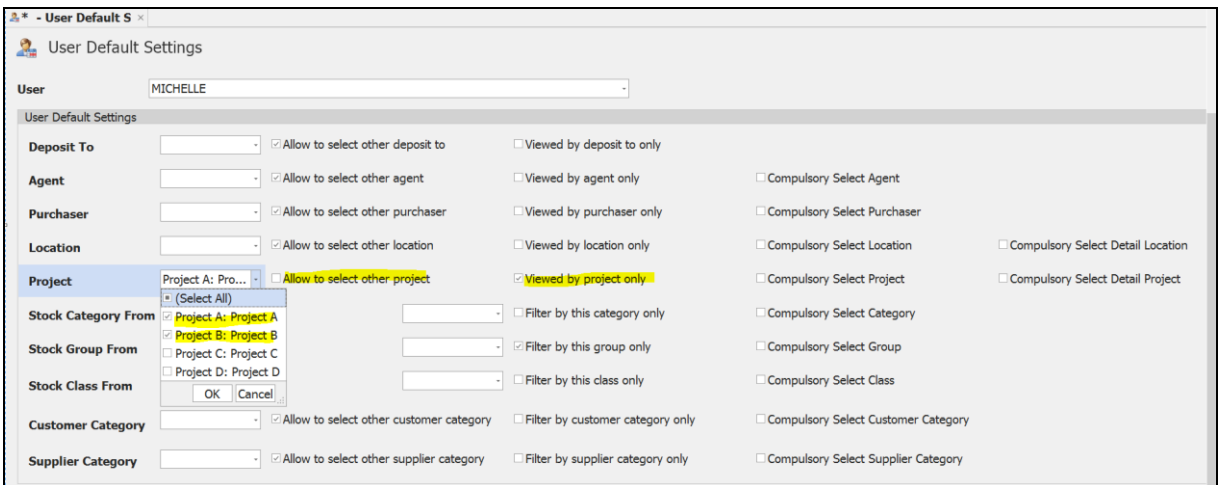

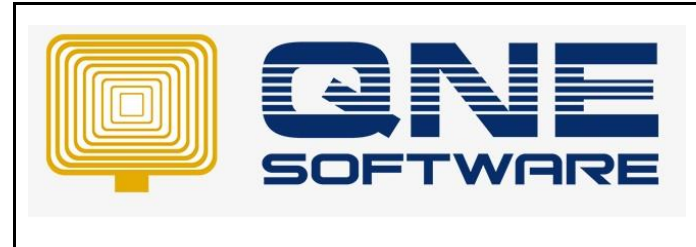

**Product : QNE Optimum Version: 1.00**

**Doc No : 1 Page No: 6 of 10**

Step 8: The user is able to select Project A and Project B in their user account but cannot select other projects

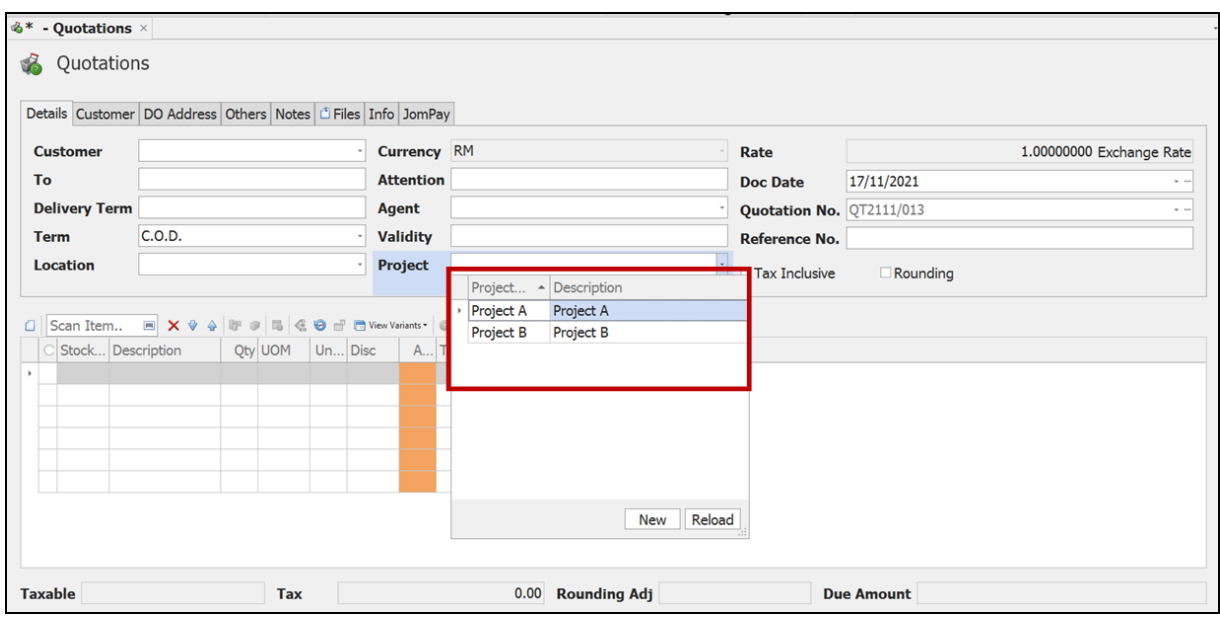

Step 9: In the reporting, user can also view Project A and Project B only

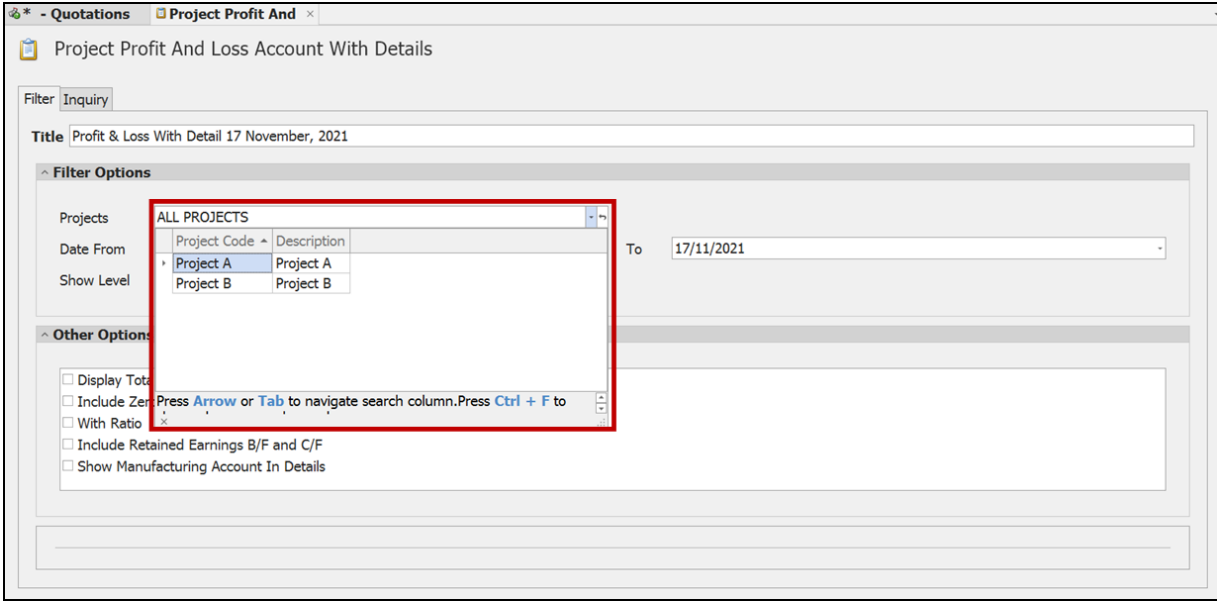

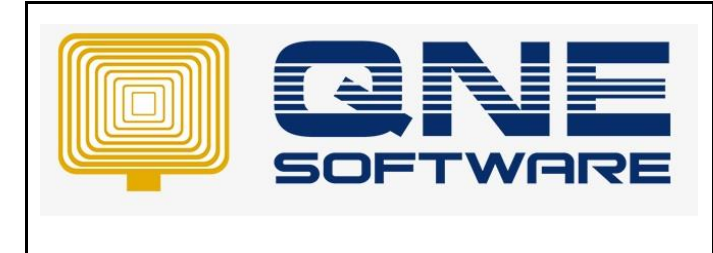

#### **SELECT 2 PROJECTS, ALLOW TO SELECT OTHER PROJECT AND TICK VIEWED BY PROJECT ONLY.**

Step 10: If user has set 2 project (Project A & B) in the **User Default Setting**, tick Allow to select other project, tick View by Project only

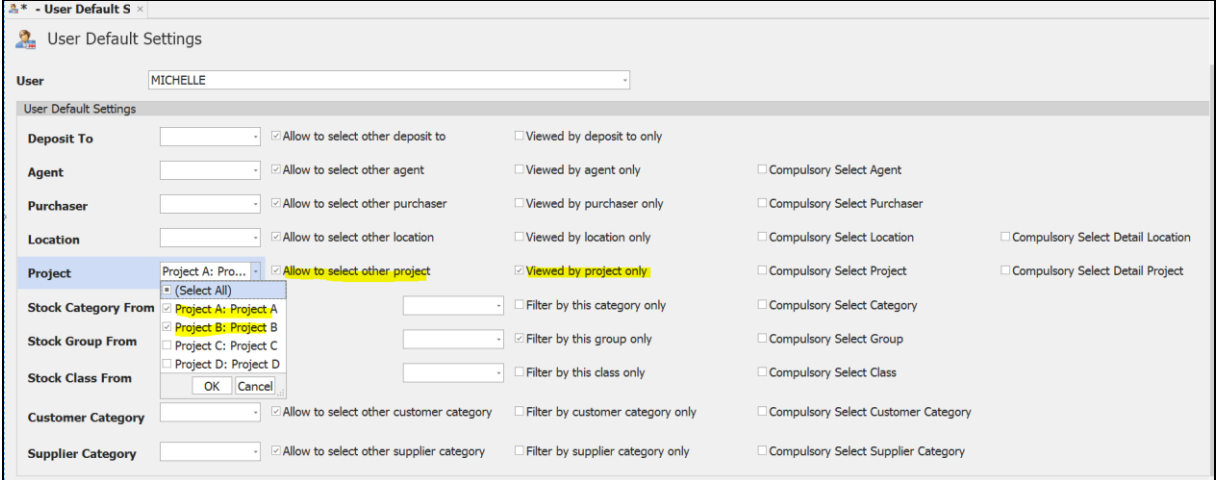

Step 11: User can view and select other project other thanProject A & Project B

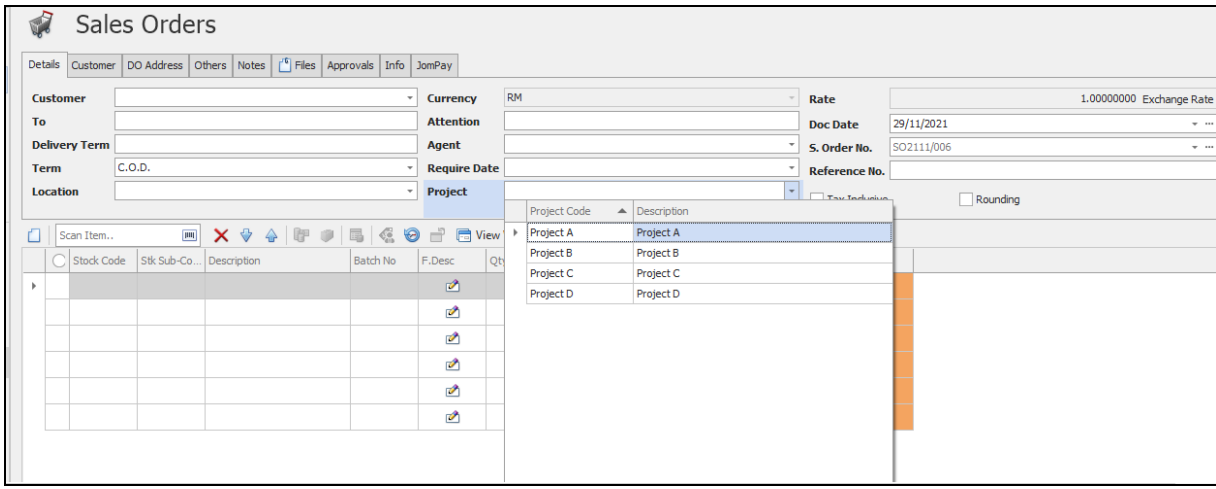

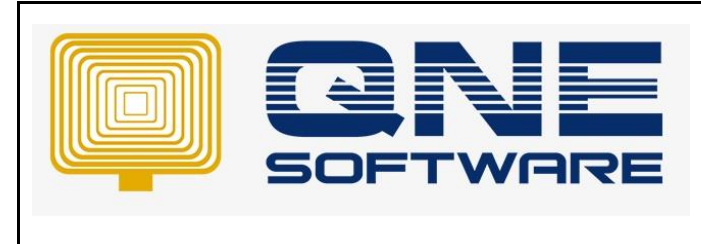

**Product : QNE Optimum Version: 1.00**

**Doc No : 1 Page No: 8 of 10**

Step 12: But user is not able to view other project's Report since "View by Project Only" is ticked

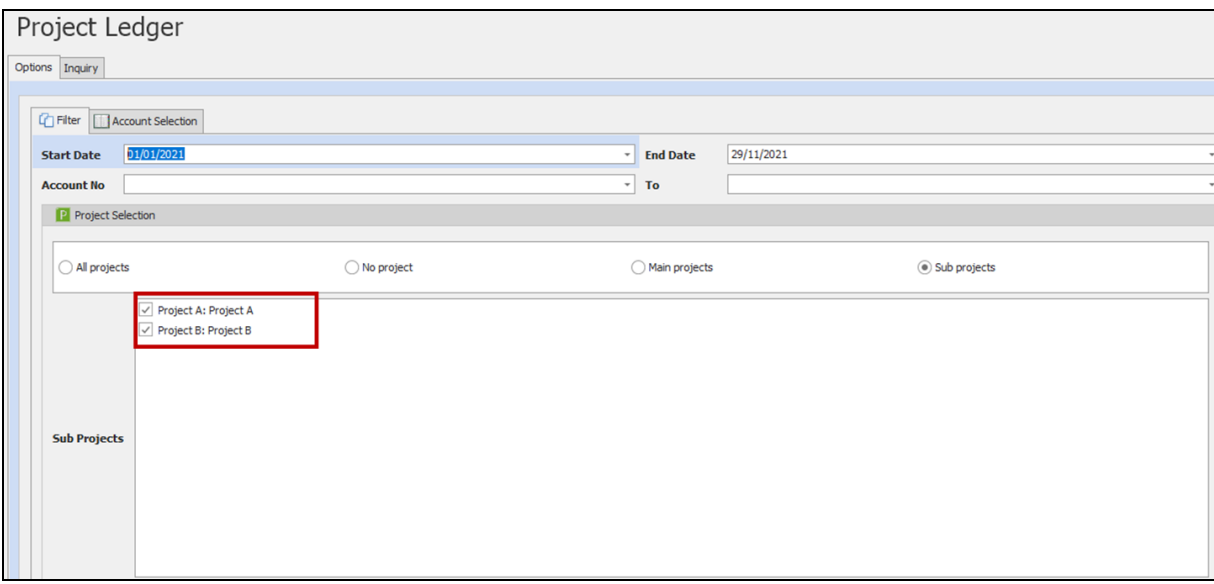

## **COMPULSORY SELECT PROJECT OR COMPULSORY SELECT DETAIL PROJECT.**

Step 13: If user ticked **Compulsory Select Project**

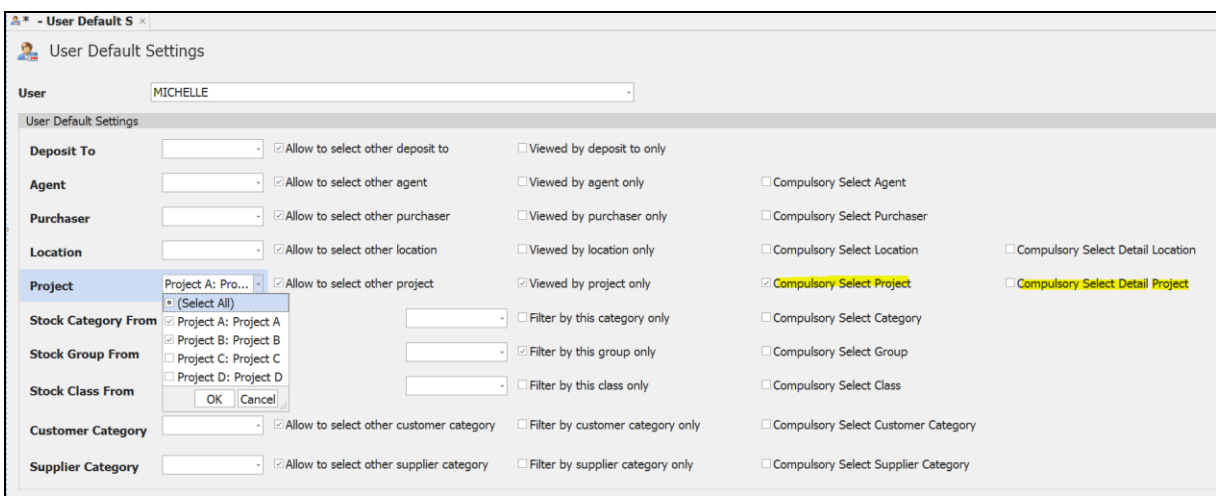

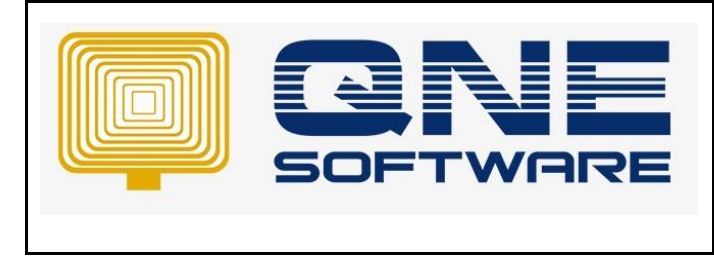

User should update project in the header else error message will be prompt as below and not allow to save

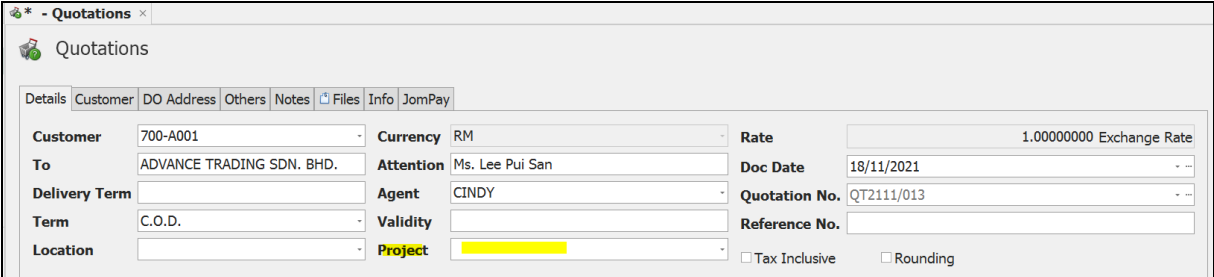

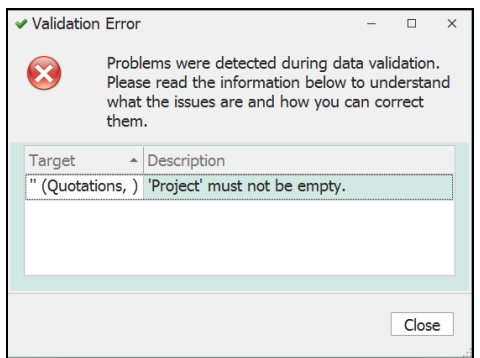

Step 14: If user ticked **Compulsory Select Detail Project**

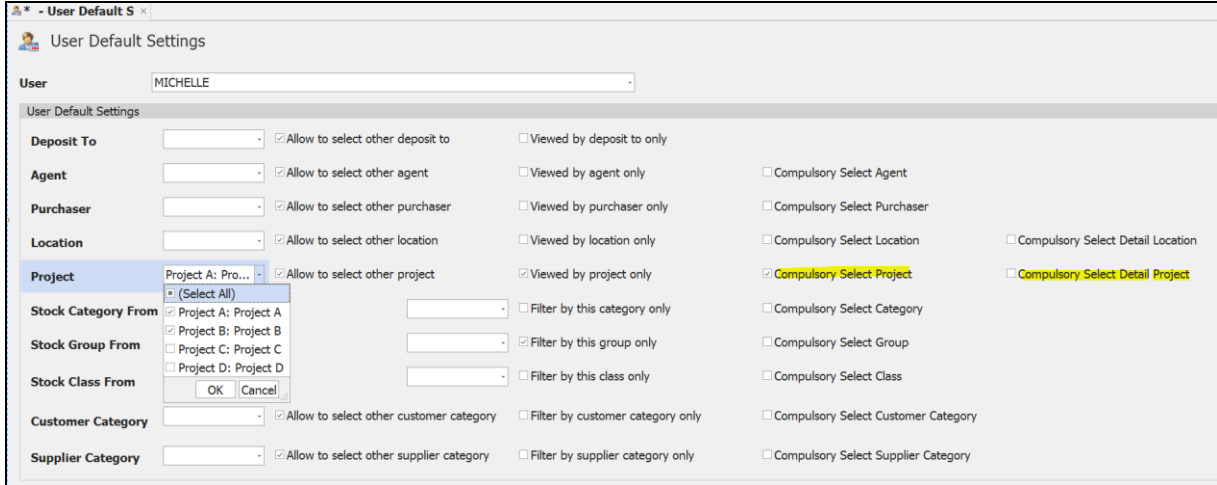

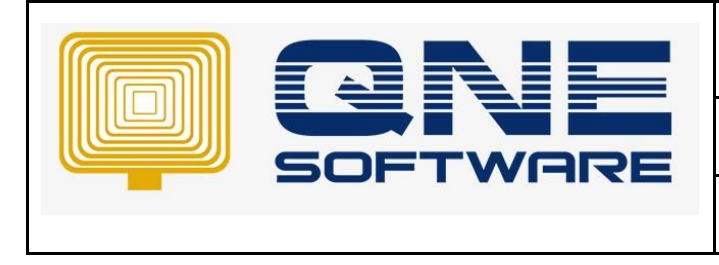

## User should update Detail Project in the transaction else system not allow to save

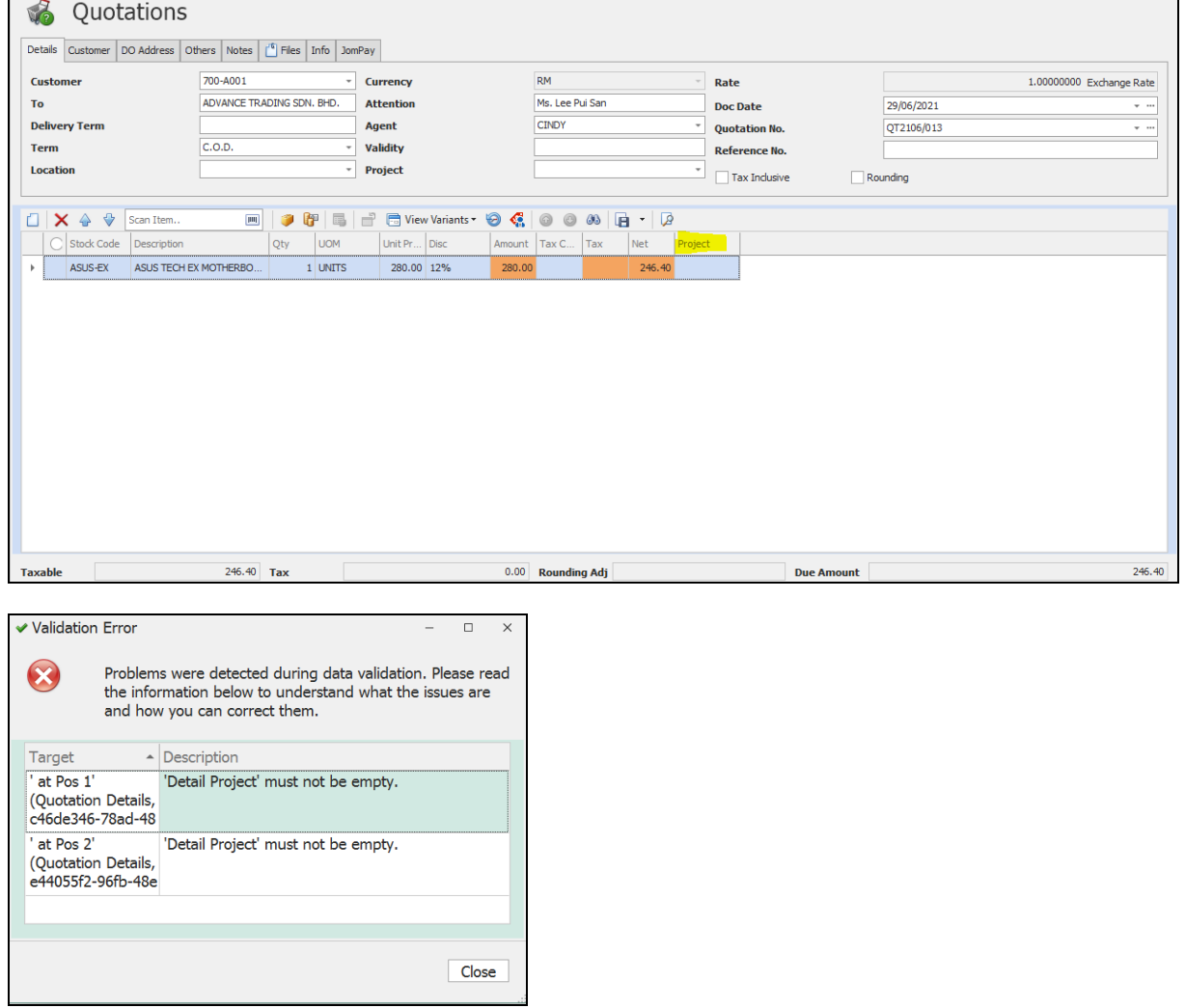